# **Quantitative Cyber-Security**

### **Colorado State University Yashwant K Malaiya CS559 Quick Research Presentations Tu c**

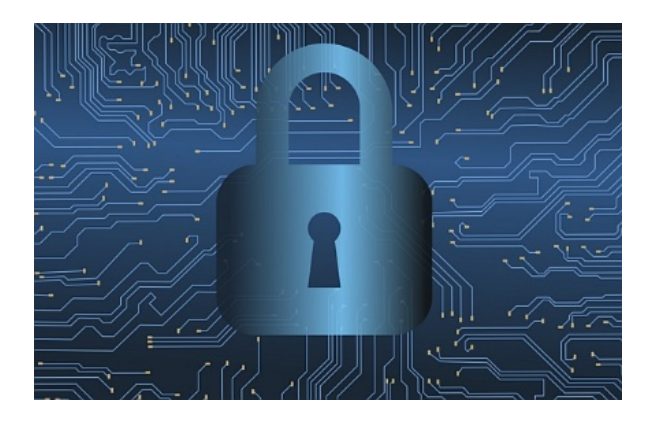

**CSU Cybersecurity Center Computer Science Dept**

### Stay Safe!

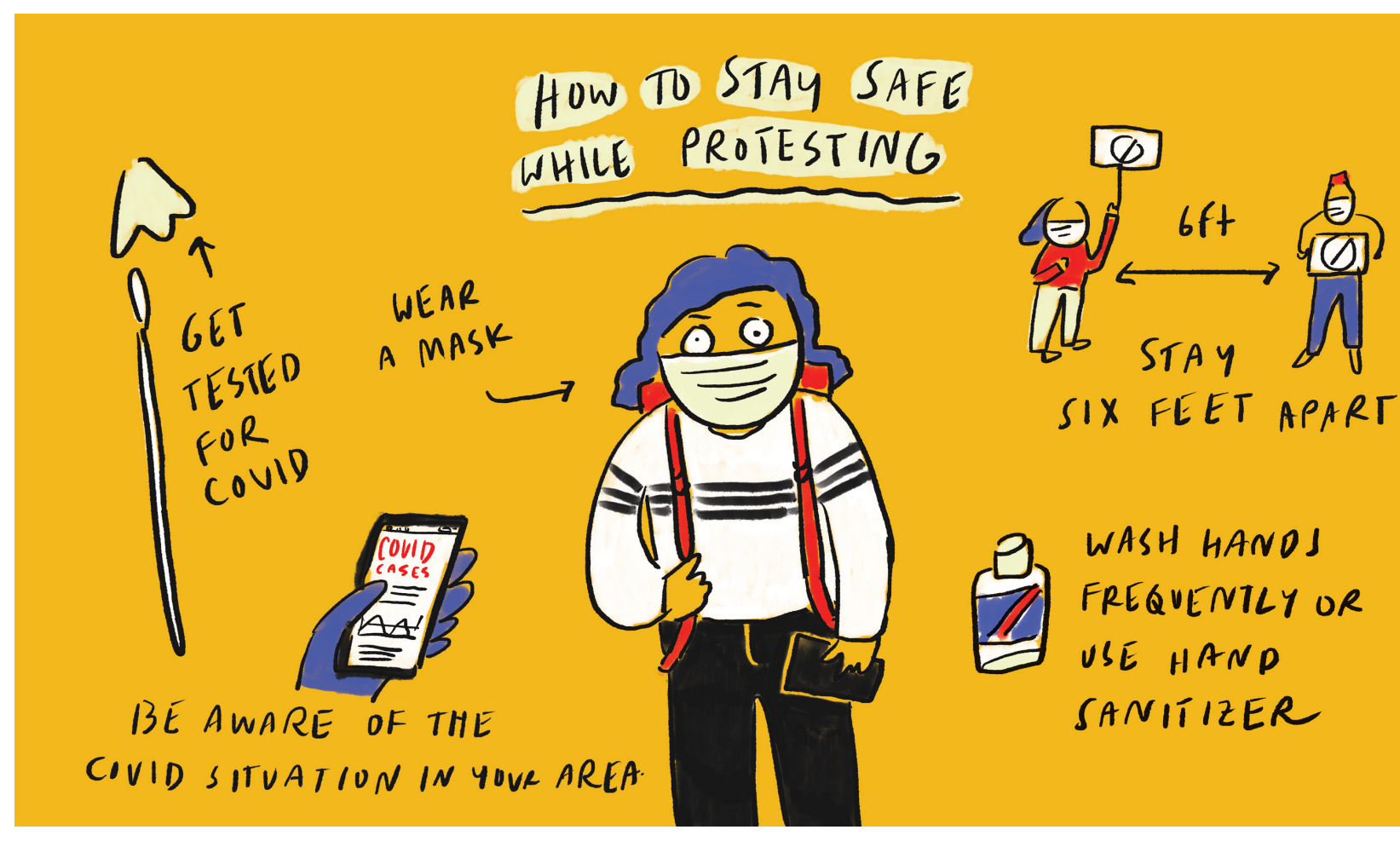

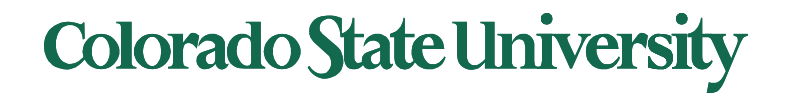

## **Tuesday**

- Presenters: limit yourself to 5 minutes, 1 minute for q/c
	- Upload your slides and be ready to present
- The Peer Review Form (Canvas Assignments) due tomorrow
	- Novelty/ Interest, Technical/ Research, Presentation
- 7 **Annual security breach costs incurred to society/government/nations** Sarah Houlton
- 3 **Quant. Examination of schemes for discovering previously unknown vulnerabilities**

Don Neumann

• 5 **Assessing probability of security breaches** Siddhi Kotian Dhruv Padalia

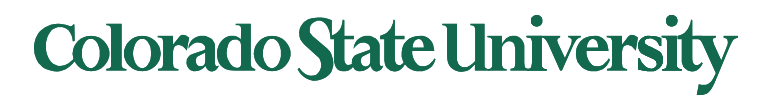

# **Quantitative Cyber-Security**

### **Colorado State University Yashwant K Malaiya CS559 Quick Research Presentations Tu c**

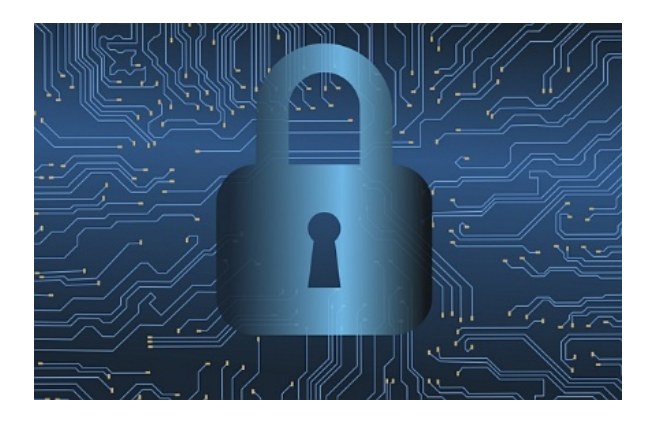

**CSU Cybersecurity Center Computer Science Dept**

## **FAQ**

• Note that the algebra involving the probabilities is often simple. It is **going from a verbal description to an algebraic representation** of the problem, where the challenge often lies.

**Example: A drug test produces 99% true positive and 99% true negative results. 0.5% are drug users. If a person tests positive, what is the probability he is a drug user?**

- 99% true positive means 99% of the actual drug users will test positive.
- 99% true negative means 99% of the non-drug users will test negative.
- We know  $P\{P/DU\} = 0.99$ . But we need to find  $P\{DU/P\}$ . Thus you need **Bayes' rule**.
- Numerator is  $0.99x(0.5/100)$
- The second term of the denominator is  $(1-0.99)x(99.5/100)$
- See the rest posted in Discussions L6,L7.

**Short videos**: Firewall, Access control, Binomial dist., Bayes' theorem

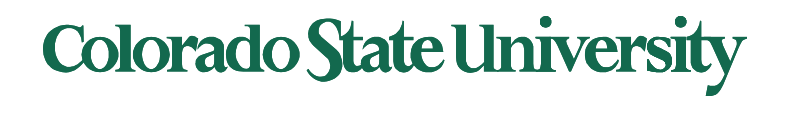

### **FAQ**

#### **Mitre ATT&K framework**

- Very detailed, result of a lot of work
- Organizes numerous attack techniques into 11 tactics (Enterprise), from Initial Access to Exfiltration and Impact.
- Can be used to plan attacks and defensive mechanisms
- Several tools are based on ATT&CK
- Detailed documentation

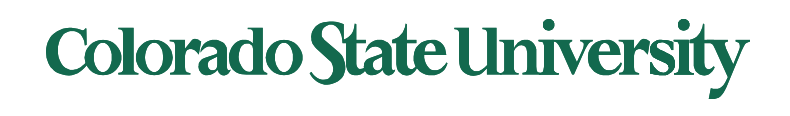

# **Quantitative Security**

### **Colorado State University Yashwant K Malaiya CS 599 Modeling and Regression**

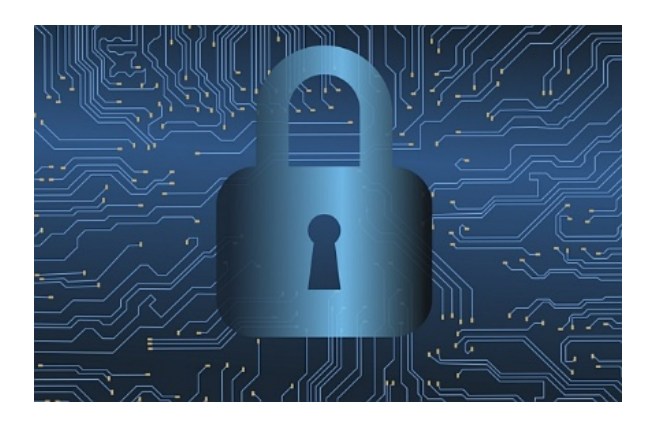

**CSU CyberCenter** *Course Funding Program* **– 2019**

## Modeling & Regression

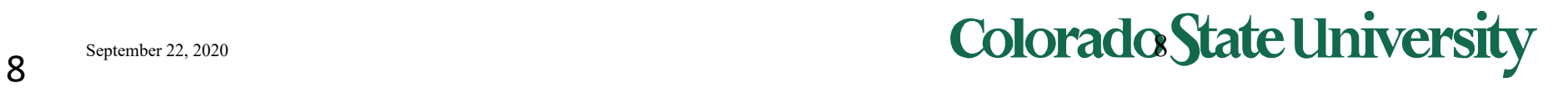

## Model vs Reality

- Reality is complex, often too complex
- A model represents the actual behavior of interest with acceptable accuracy
	- System design & evaluation of alternatives
	- System simulation
	- Predictions
- When there are multiple models, how do you choose one?
	- Familiarity, convenience?
	- Goodness of fit?
	- Predictive capabilities?

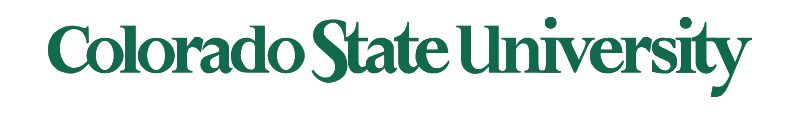

### Quantitative models

- **Derived from first principles**:
	- Arguments are actual things measured
	- Example: monthly mortgage payment

$$
c = \frac{rP}{1-(1+r)^{-N}}
$$

### • **Empirical**

- Arguments are just parameters
- Example Ideal body weight in kg = a+b (height in in. c)

Men:  $a=52$  kg,  $b= 1.9$ ,  $c = 60$  in.

- **Combined**
	- Empirical with interpretation of parameters
	- From first principles, adjusted to fit

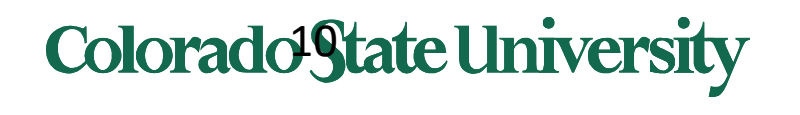

## Derived using first principles

- Obtain model
	- Understand how things work
	- Use approximations
	- Derive formulas
- Validate:
	- Get real data
	- See if it fits. If not,
		- Make adjustments
		- Get alternative models
	- Use the model
		- Plug in values to estimate parameters
		- Make projections

#### **Proof of Area of Circle Formula**

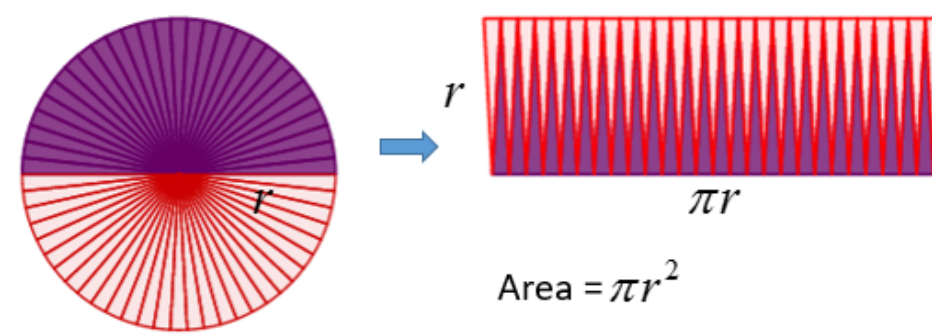

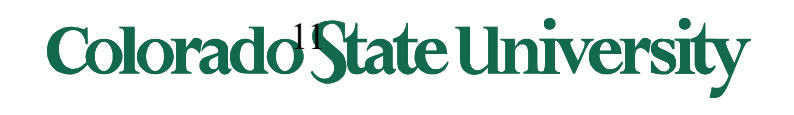

## Empirical models

- Look at data
- See if it resembles a function
	- Linear, quadratic, logarithmic, exponential..
	- Involving 1, 2 or more parameters
- See if it fits
	- If not try something more complex
- If it fits, see if an interpretation of the parameters is possible
	- Not necessary but will be good.

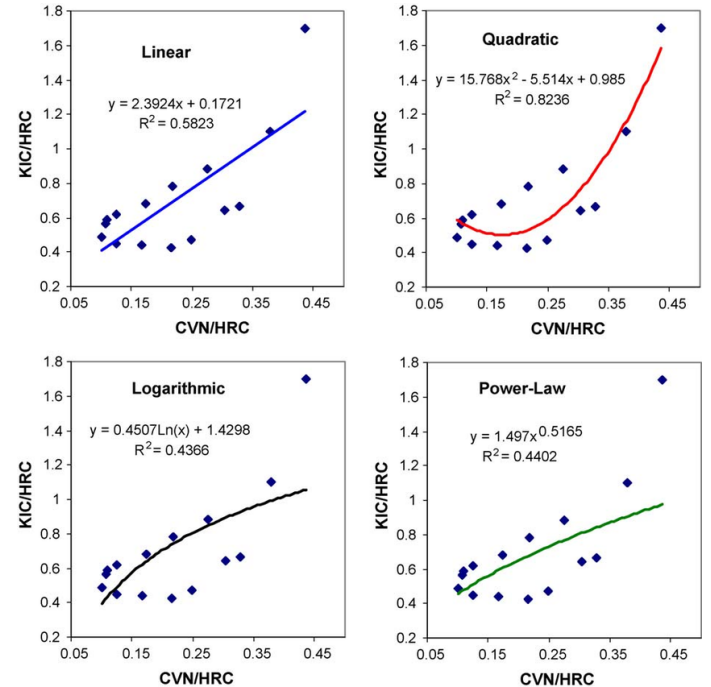

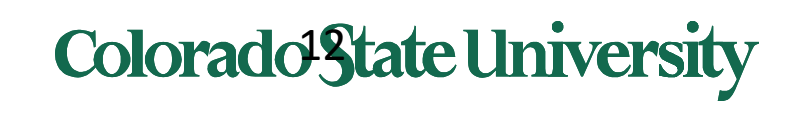

## Curve fitting

- Get x-axis and y-axis numbers  $(x_i, y_i)$ .
- Draw a scatter plot.
- Fit (i.e. estimate parameters):
	- Use formulas for parameters
	- linest( ) or logest( ) functions in excel
	- Select plot, rc, add trendline, select display options in excel
	- Use Solver for general fitting for excel
- Open Excel sheet Examples.xlsx

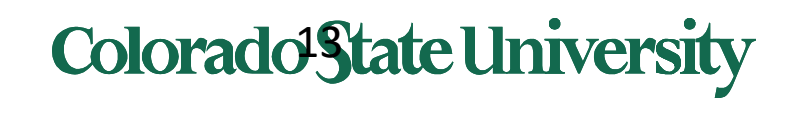

### Example

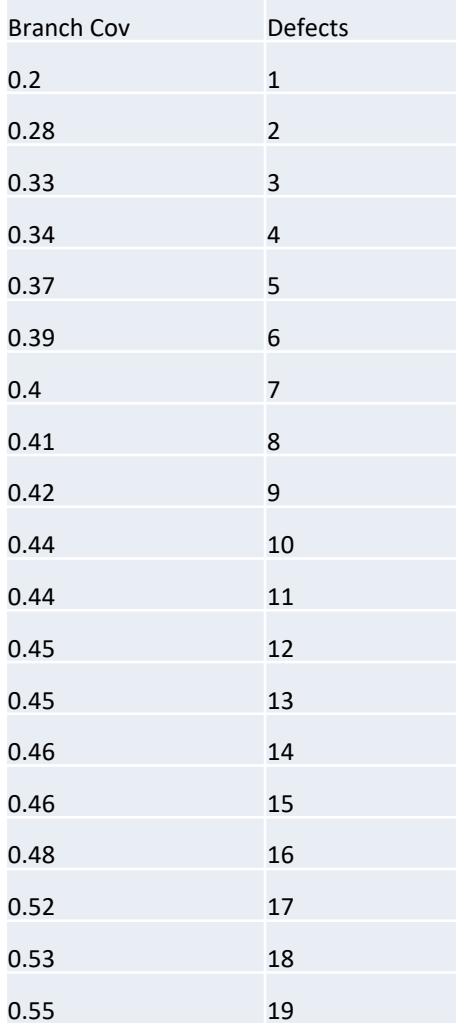

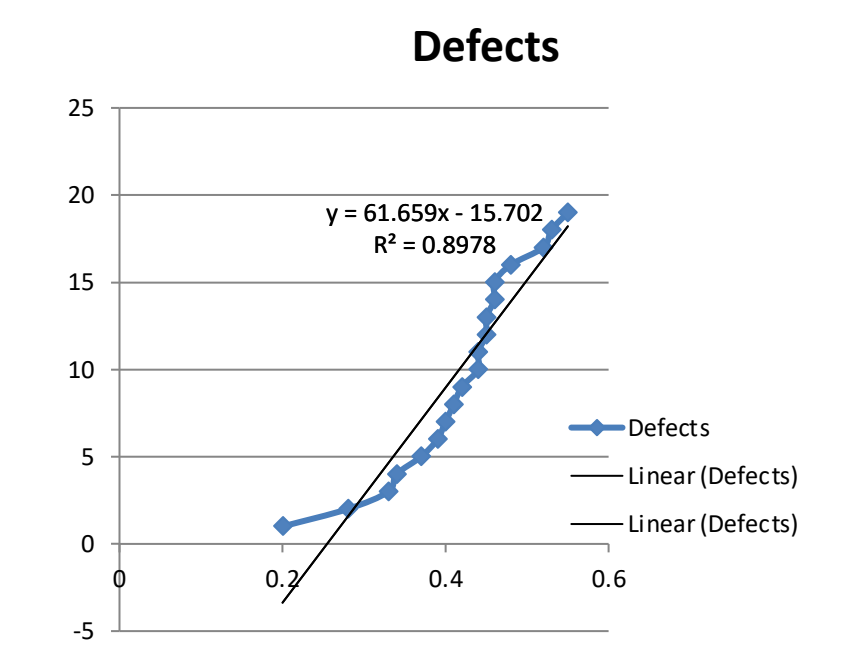

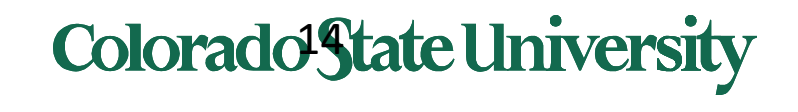

### Curve fitting vs Predictive Capability

- A good model has good predictive capabilities.
- Curve fitting partial data may not necessarily identify the best model.

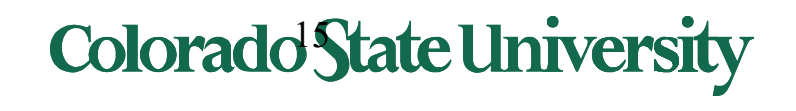

## Curve Fitting

#### From

### *Engineering Computation: An Introduction Using MATLAB and Excel, Ch 5*

Copyright © The McGraw-Hill Companies, Inc. Permission required for reproduction or display.<br>Colorado State University

• Often, we have data points and we want to find an equation that "fits" the data

Curve Fitting

• Simplest equation is that of a straight line

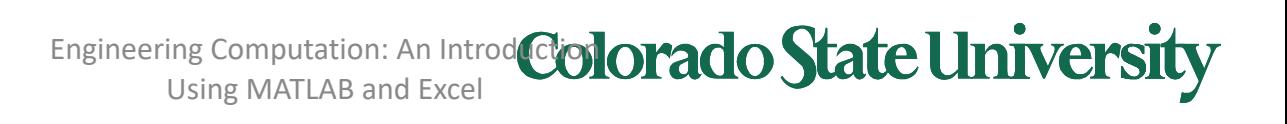

A spring is placed between two flat plates and force is slowly applied to the upper plate, causing the spring to compress. When the force reaches a pre-load value of 25 N, the location of the upper plate is recorded. As the upper plate continues to move, the distance that the top plate moves, *d*, and the force required to move the plate, *F*, are recorded. As soon as the upper plate has moved 10 mm, the test is ended.

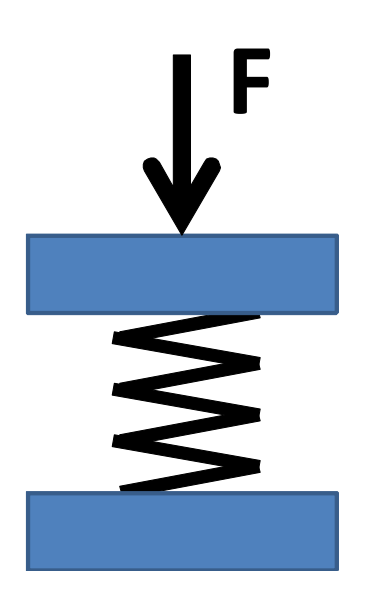

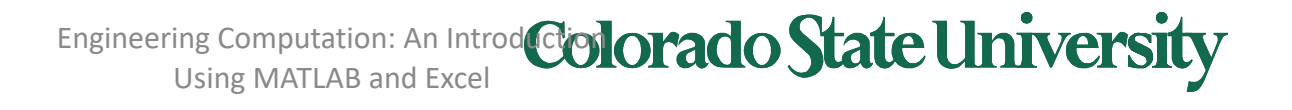

### Curve Fitting Example

• Data from the test is shown here. The slope of the load-displacement curve is called the spring constant.

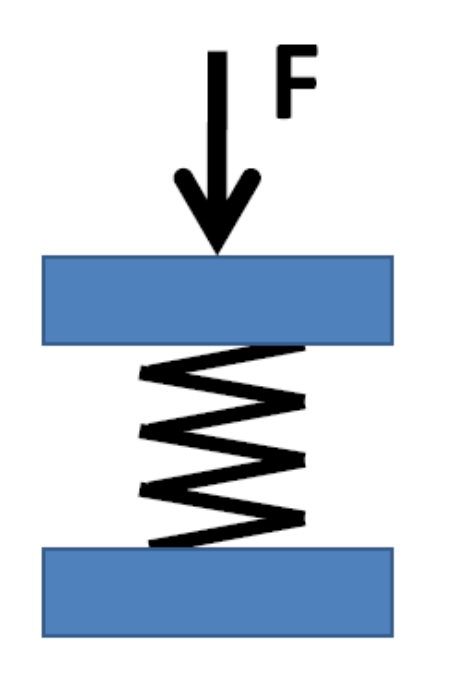

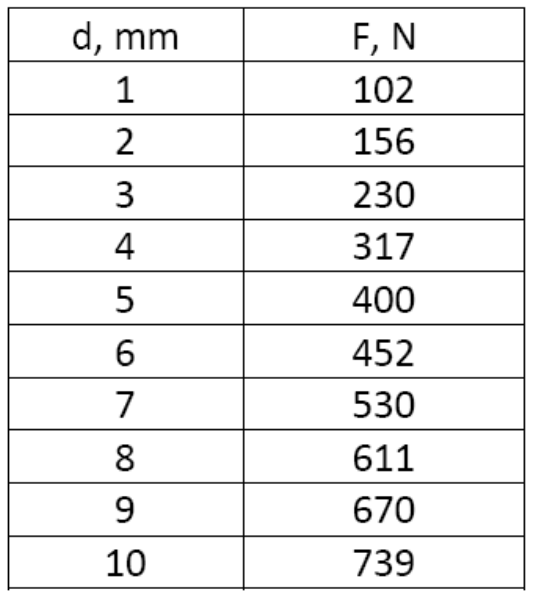

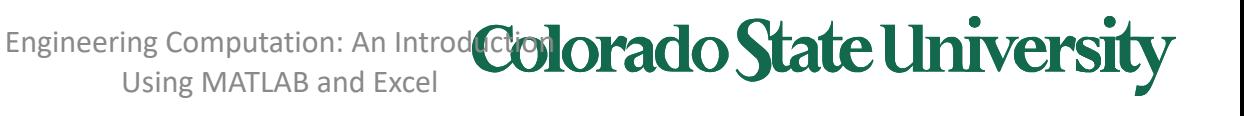

• Data from a test – how do we find the slope?

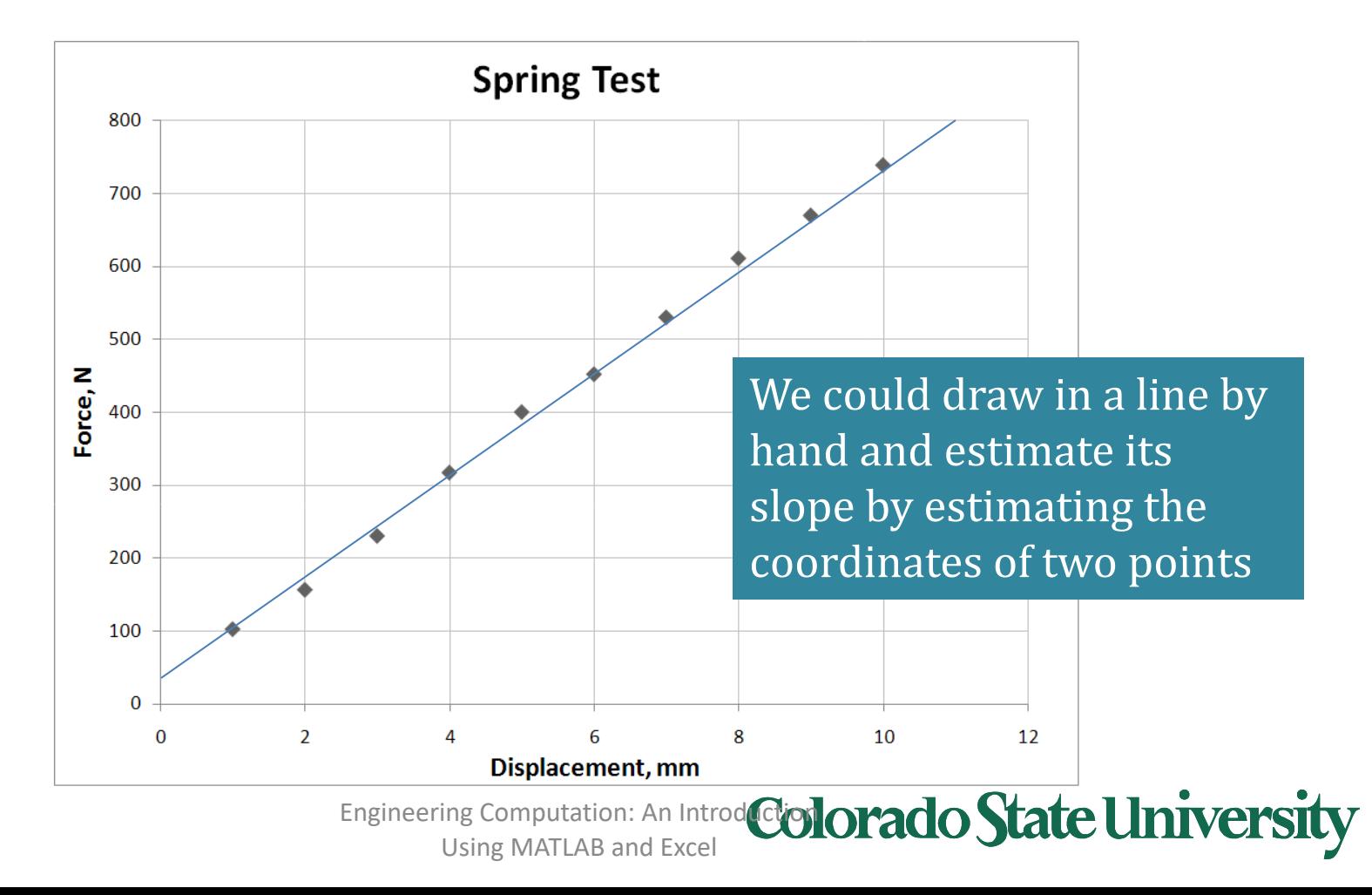

### Curve Fitting Example

- How do we find the line that *best* fits the data?
- Find the equation of the line that minimizes the sum of the *squares* of the differences between the values predicted from the equation and the actual data values
- Why do we square the differences? Because we are interested in the magnitudes of the differences. If one point is above the line and other is below it, we don't want these difference to cancel each other

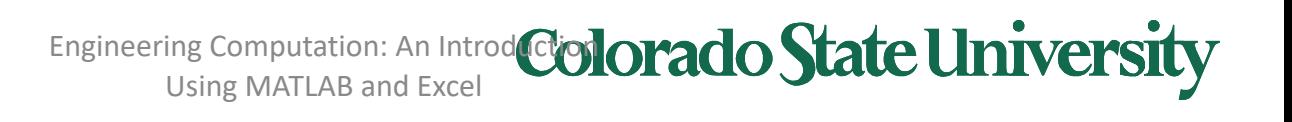

• In Excel, we can choose to have the equation of the best-fit line (the trendline) displayed in the form

$$
y = mx + b
$$

- where  $m =$  the slope of the line
- and  $b =$  the intercept of the line with the y-axis

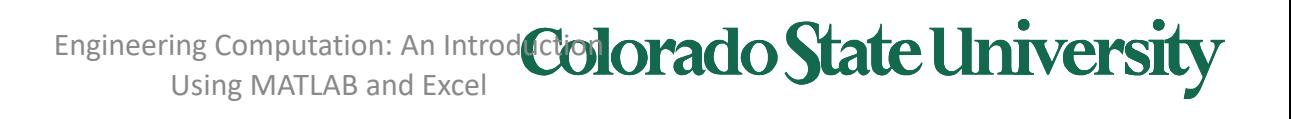

## $y = 72.28x + 23.13$

- In this example, the slope of the line (the stiffness of the spring) equals 72.3 N/mm
- When the deflection (x) equals zero, the force (y) equals 23.1 pounds. This is consistent with our nominal pre-load of 25 pounds

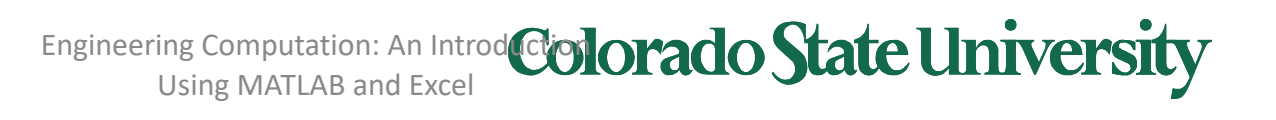

### Correlation Coefficient

- The *correlation coefficient* (R2) is a measure of how well the trendline fits the data
- A value of one represents a perfect fit
- In our example, the line fit is very good

# $y = 72.28x + 23.13$  $R^2 = 0.998$

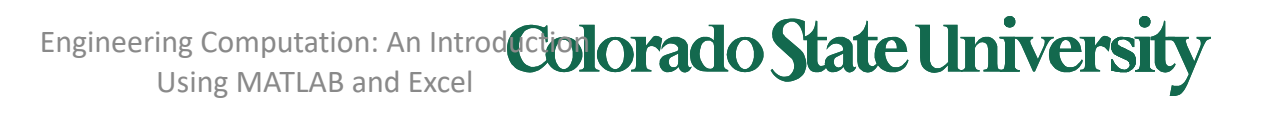

• Consider these five data points:

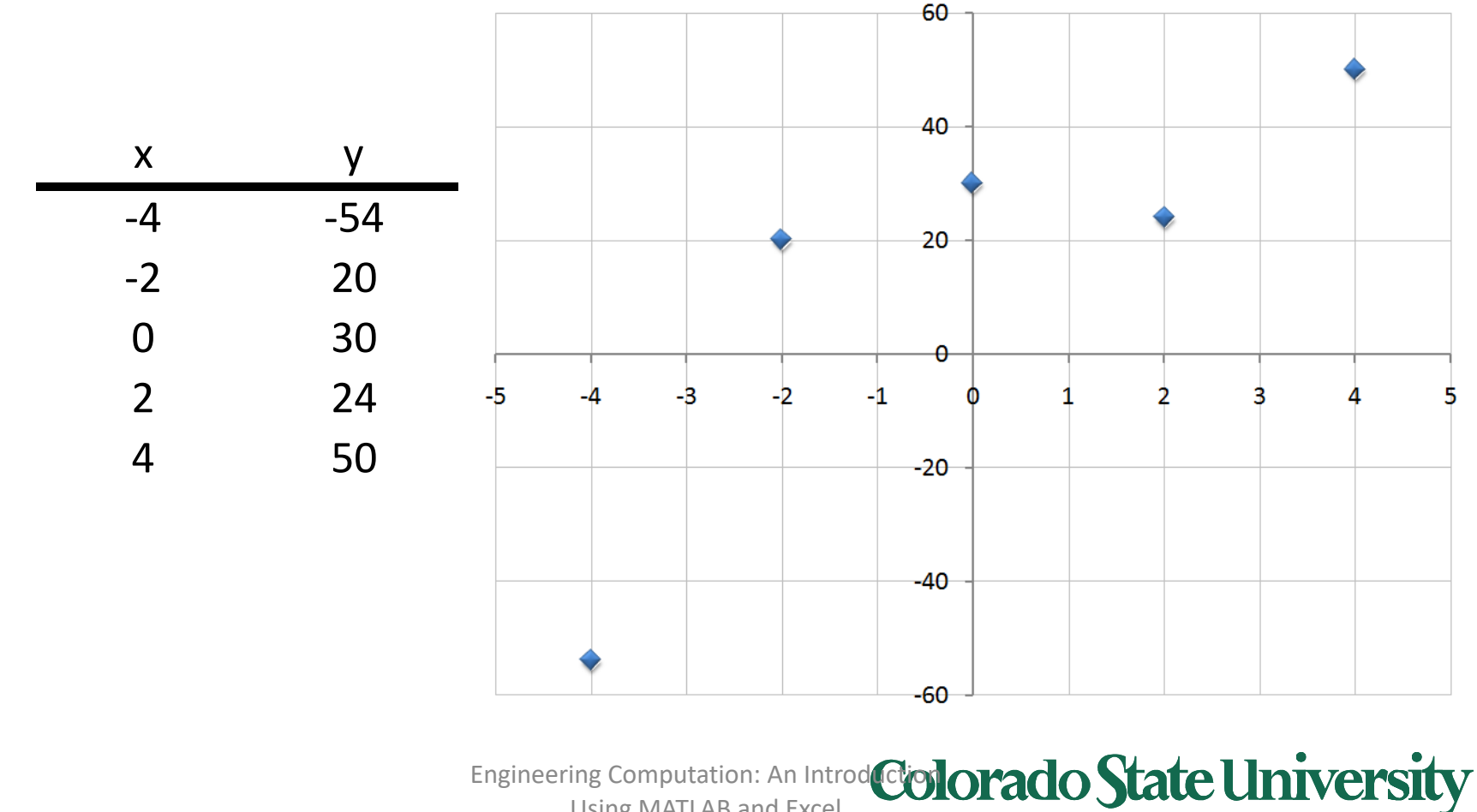

Curve Fitting Example

Using MATLAB and Excel

# Linear Curve Fit

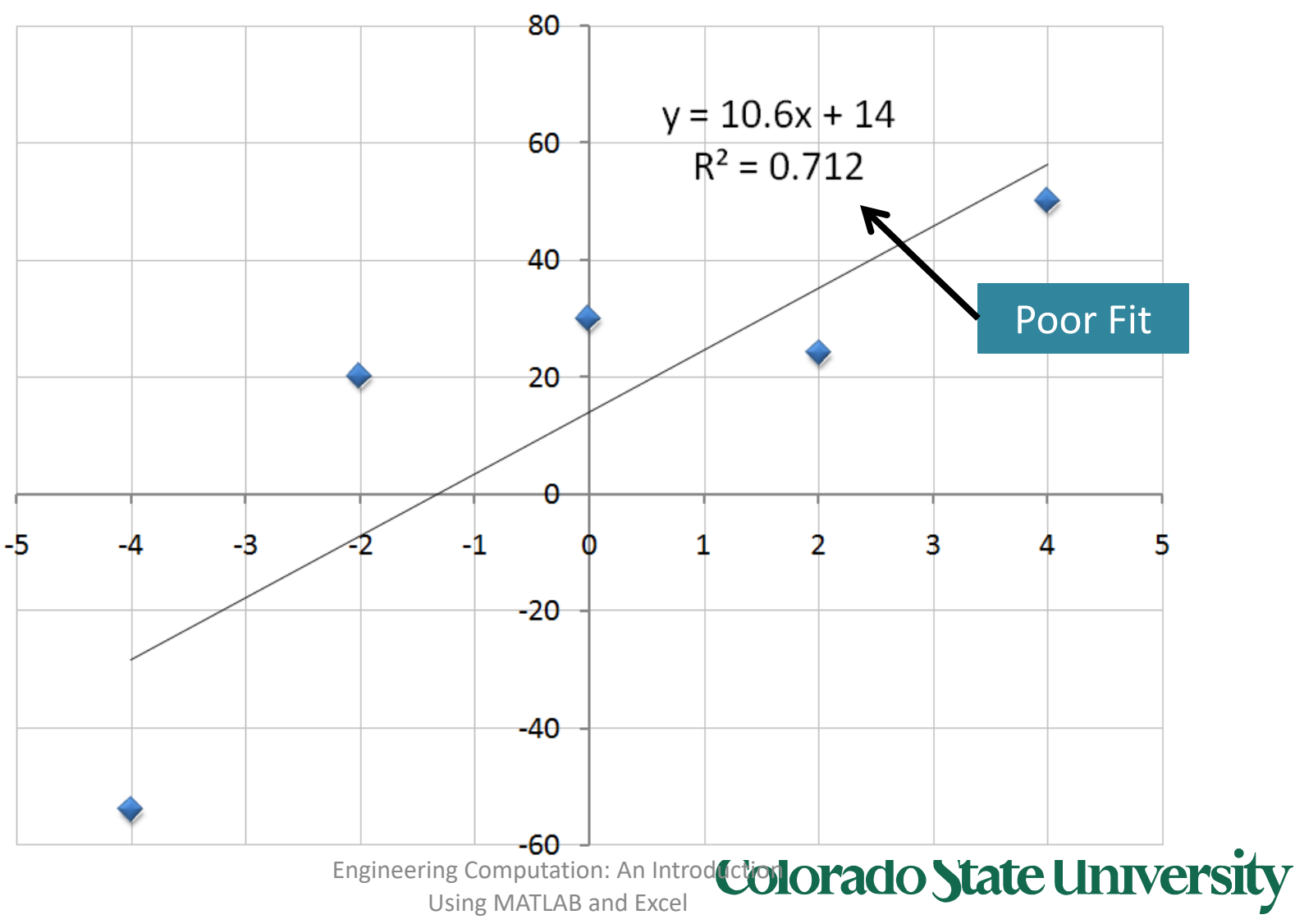

## Try Second–Order Polynomial Fit

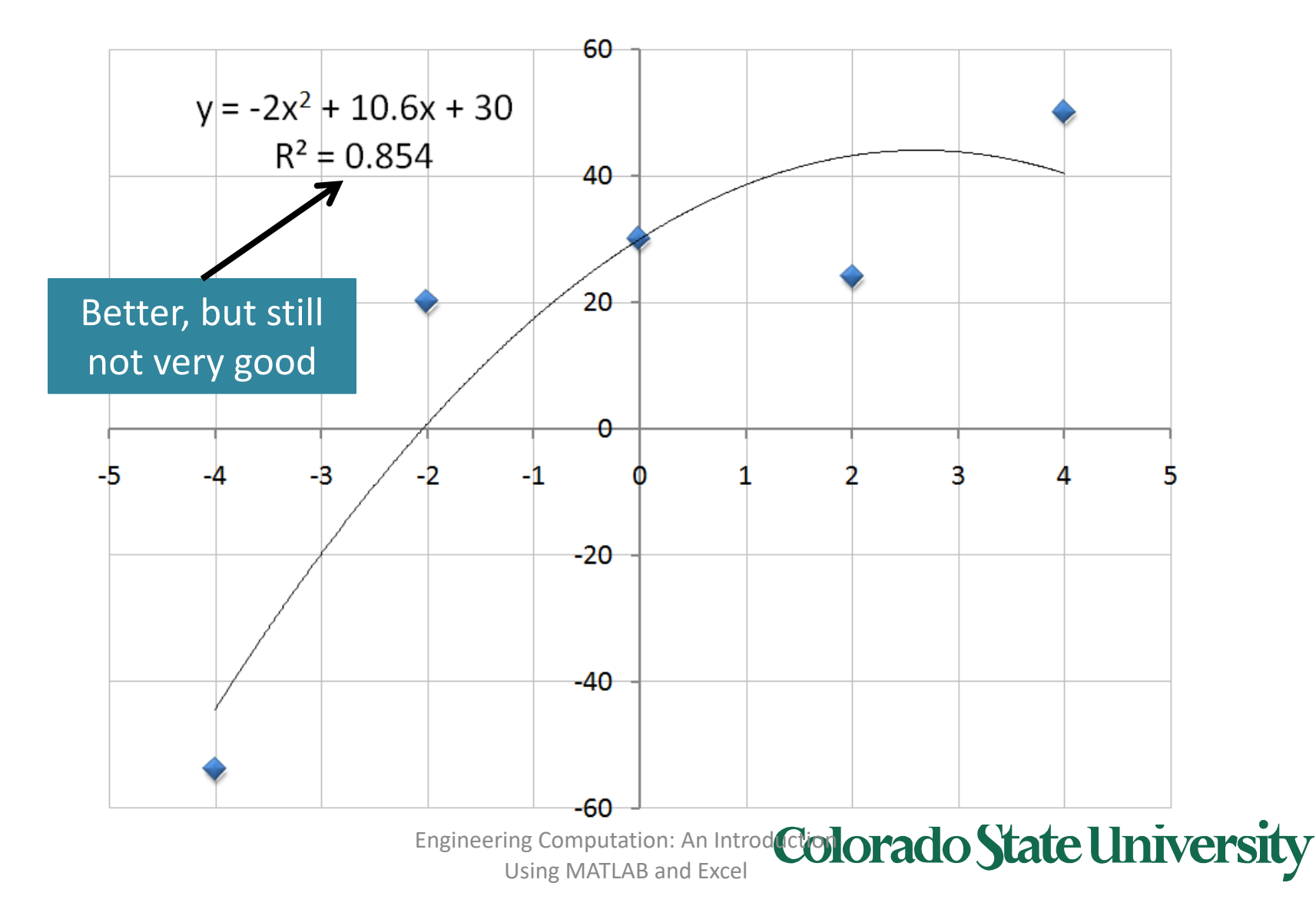

## Third-Order Polynomial Fit

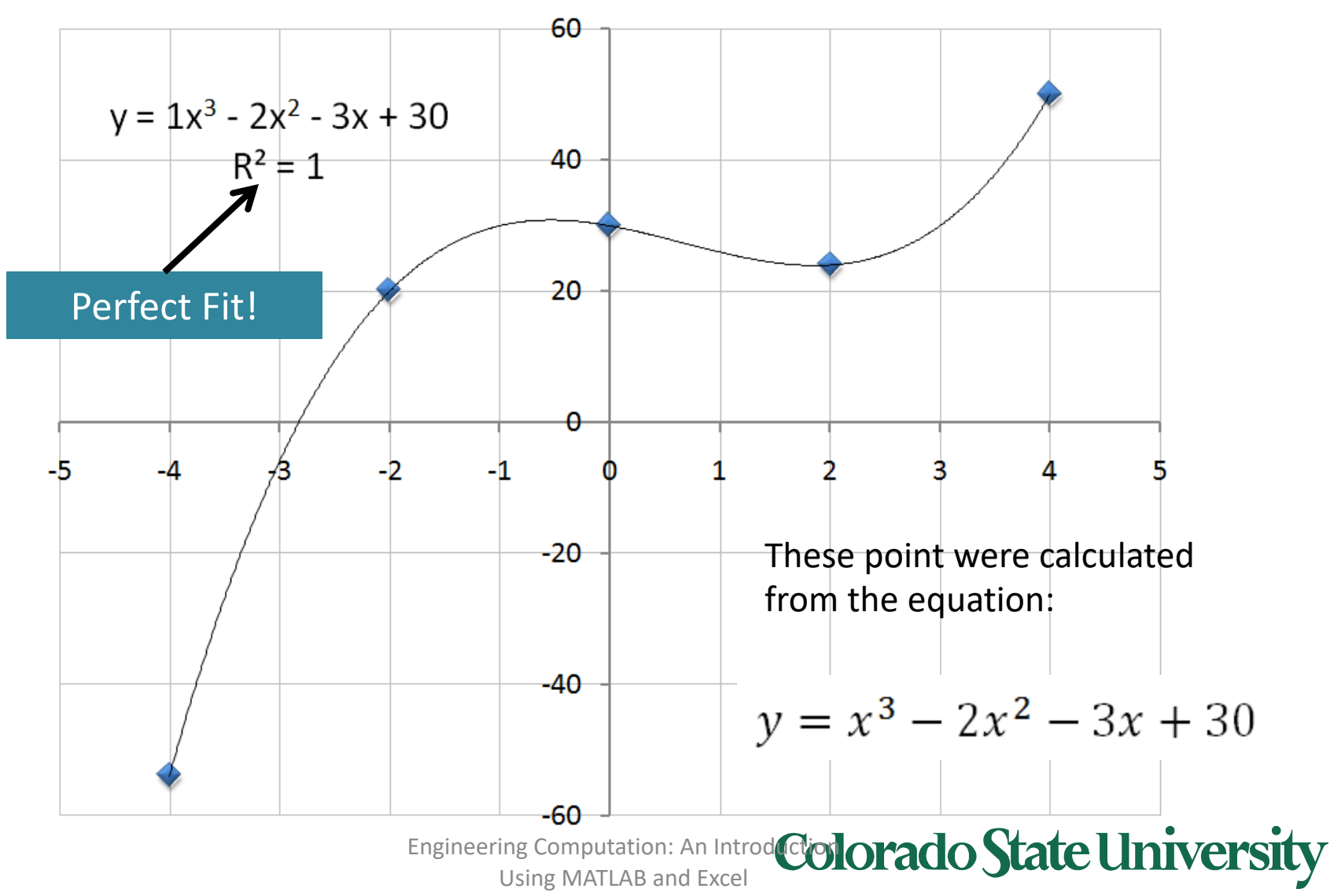

### Correlation Coefficient

- A "good" fit to data is relative
- In the case of the spring example, the data should fit a mathematical model, and so an  $R^2$  value of close to one is expected
- For other cases, a much lower  $R^2$  value is expected
- Consider a comparison of final exam scores in a class vs. homework averages
- We would expect that students who do well on HW will generally do well on the final exam, but there will be exceptions

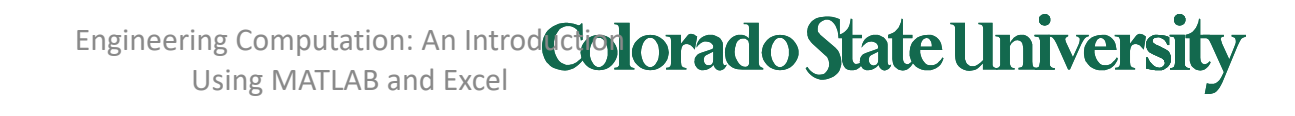

### Exam vs. HW Example

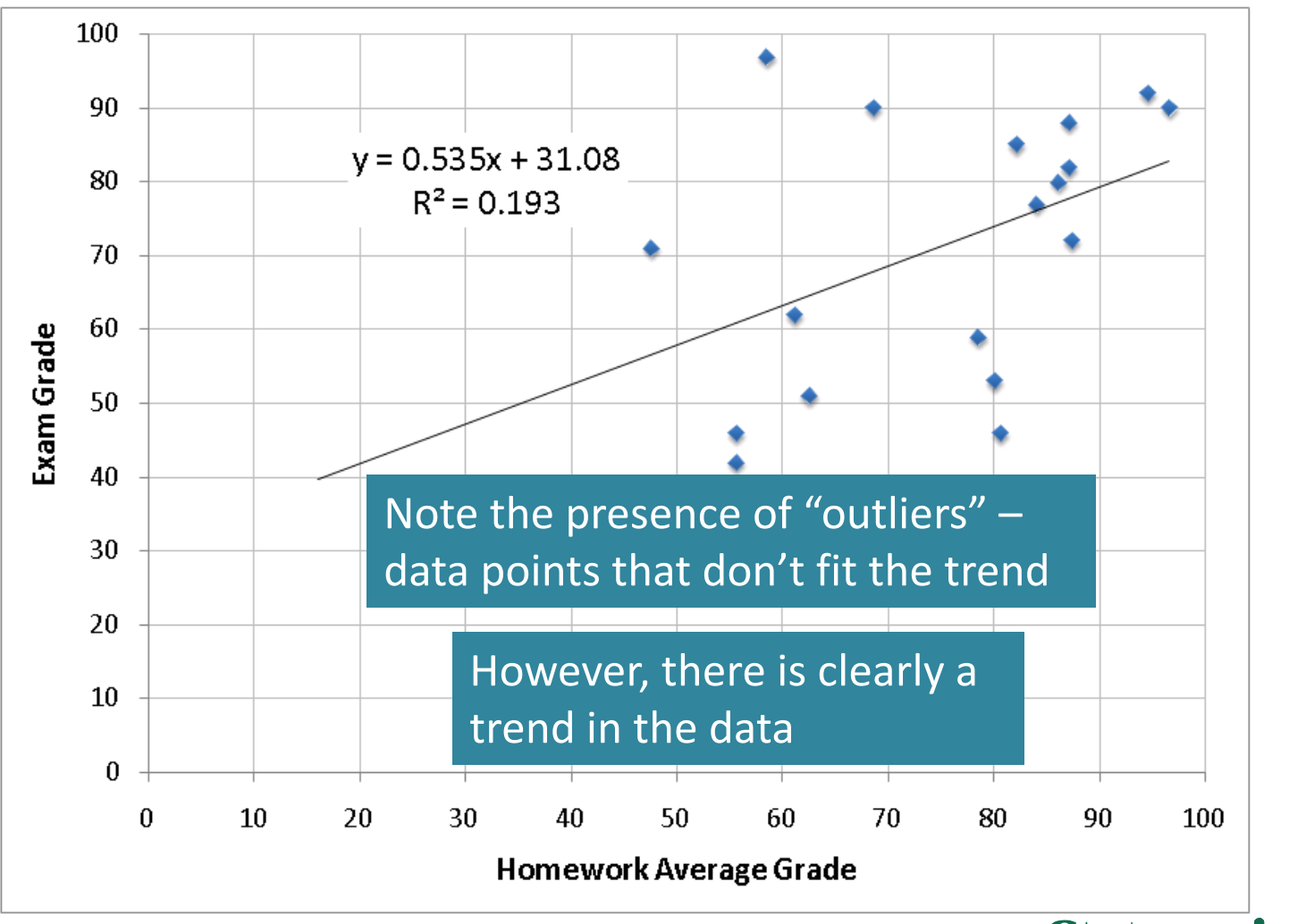

Engineering Computation: An Introd**uctor Conversion Conversity** Using MATLAB and Excel

### Exponential and Power Equations

- Consider this equation:
- $y = 3e^{1.5x}$ • Here is a graph of the equation:

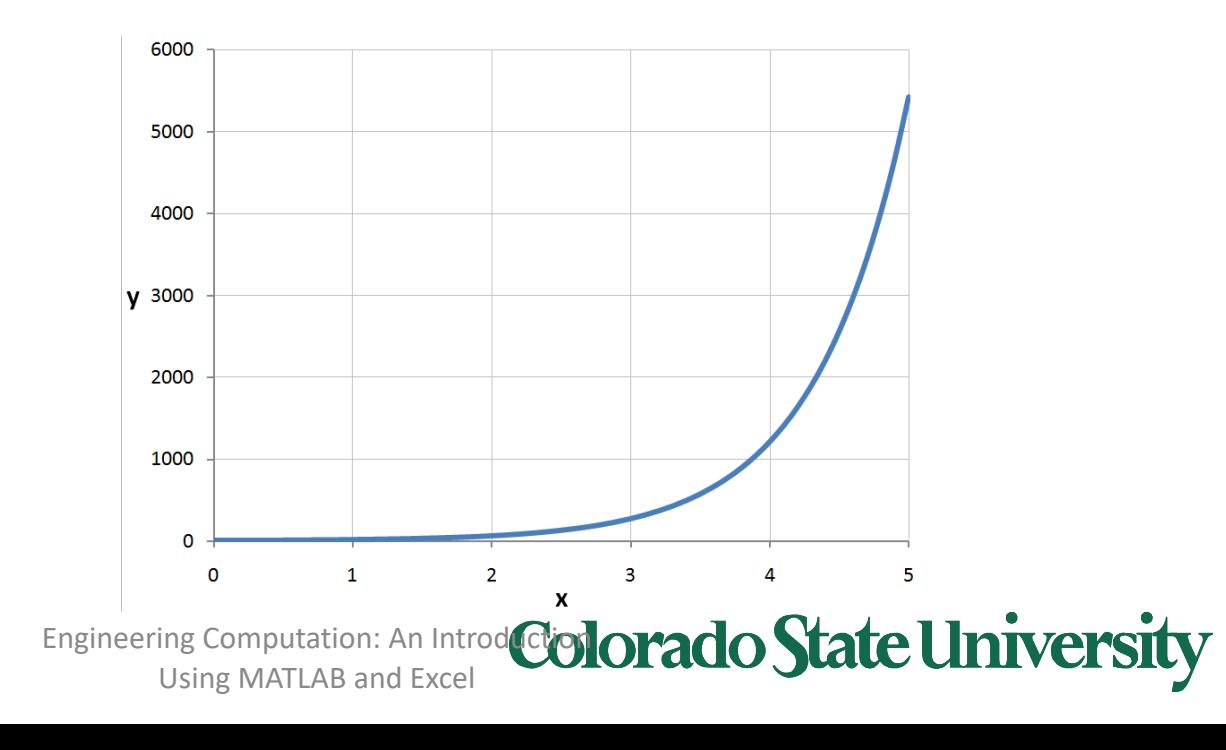

$$
y = 3e^{1.5x}
$$

$$
\ln(y) = \ln(3e^{1.5x})
$$

$$
\ln(y) = \ln(3) + \ln(e^{1.5x})
$$

 $ln(y) = 1.5x + ln(3)$ 

### If we plot the  $ln(y)$  instead of *y*, then we have the equation of a straight line

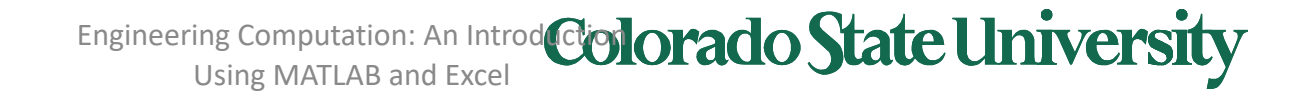

• This plot is not particularly useful, since it requires us to read the ln of the dependent variable *y*, instead of *y* itself

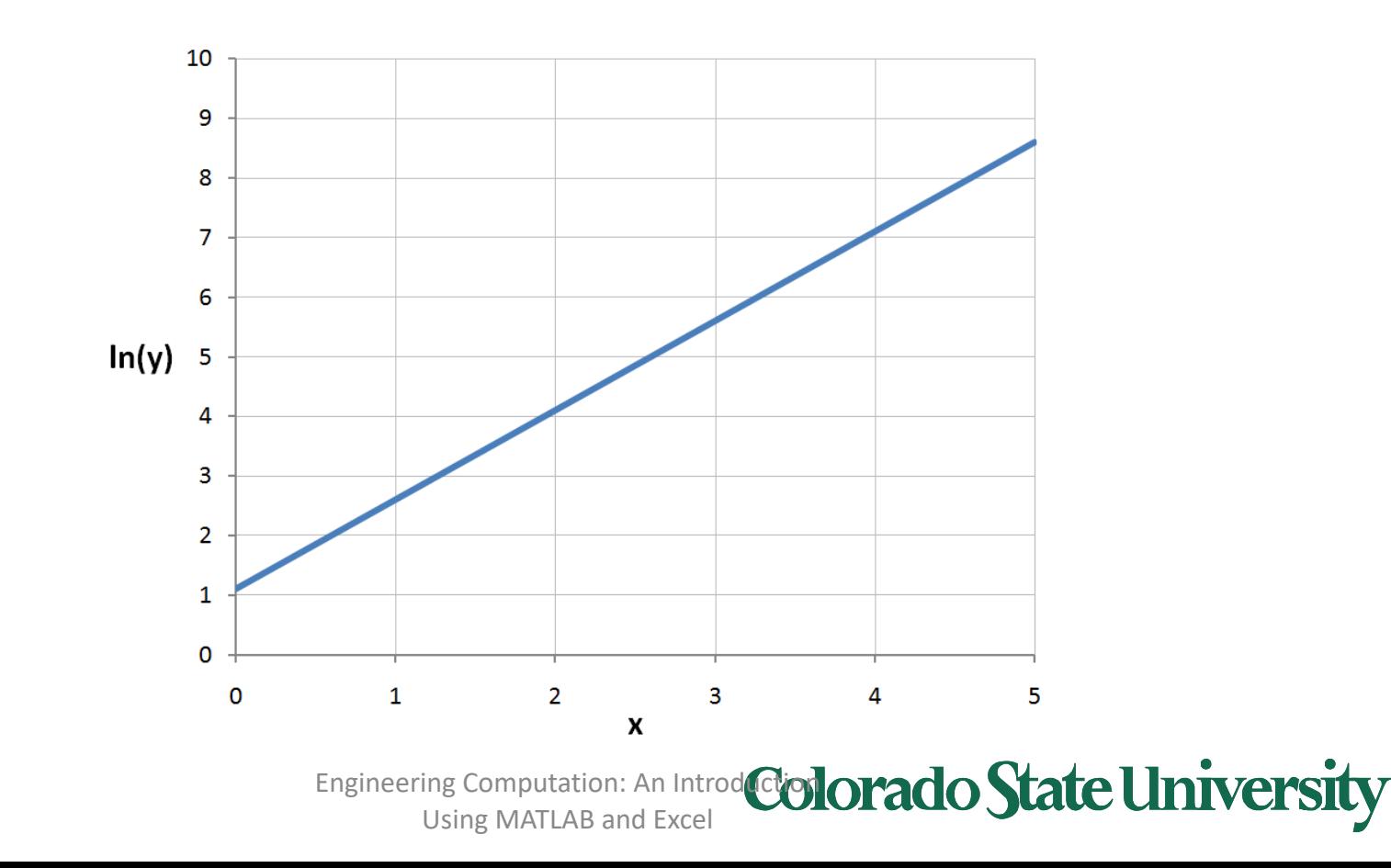

• A better way is to display the *y* values on a *logarithmic scale*:

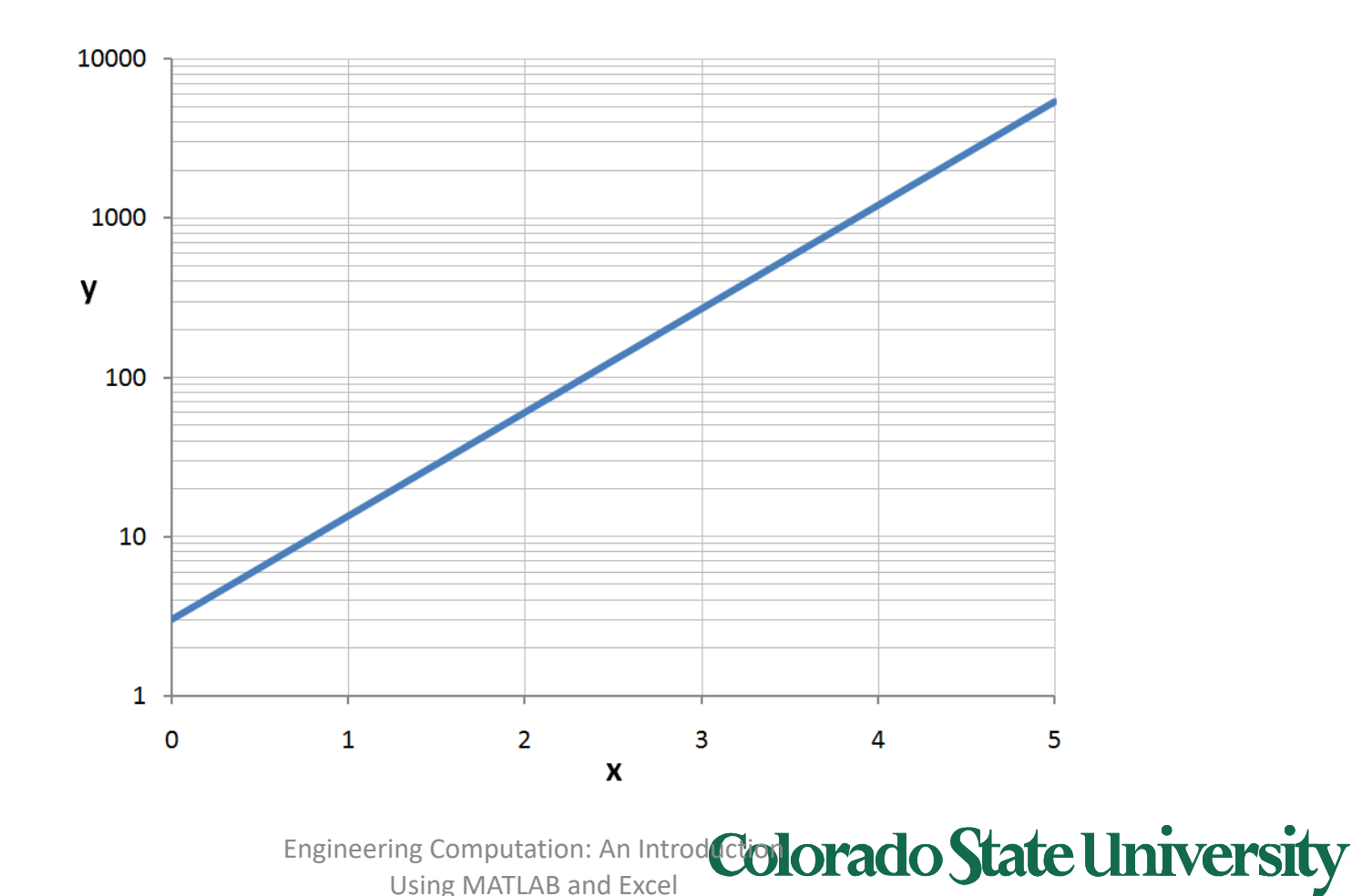

- We call this a *semi-log* plot since one of the axes is logarithmic
- Note that we have used a base-10 scale: remember that a logarithm can be converted to a logarithm of another base by multiplying by a constant:

$$
\log_a(x) = \log_b(x) * \log_a(b)
$$

- Therefore, the equation will produce a straight line on semi-log axes regardless of the base of the logarithmic scale. Base 10 normally used – easiest to read
- Logarithmic scales can be specified in Excel and MATLAB

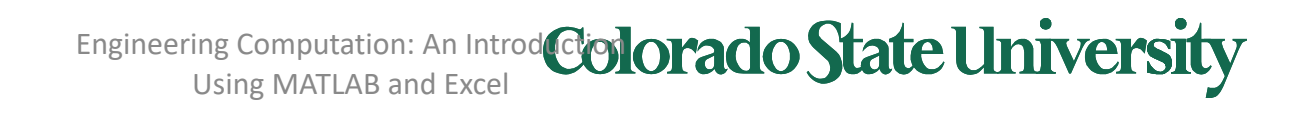

• Consider the equation for the volume of a sphere:

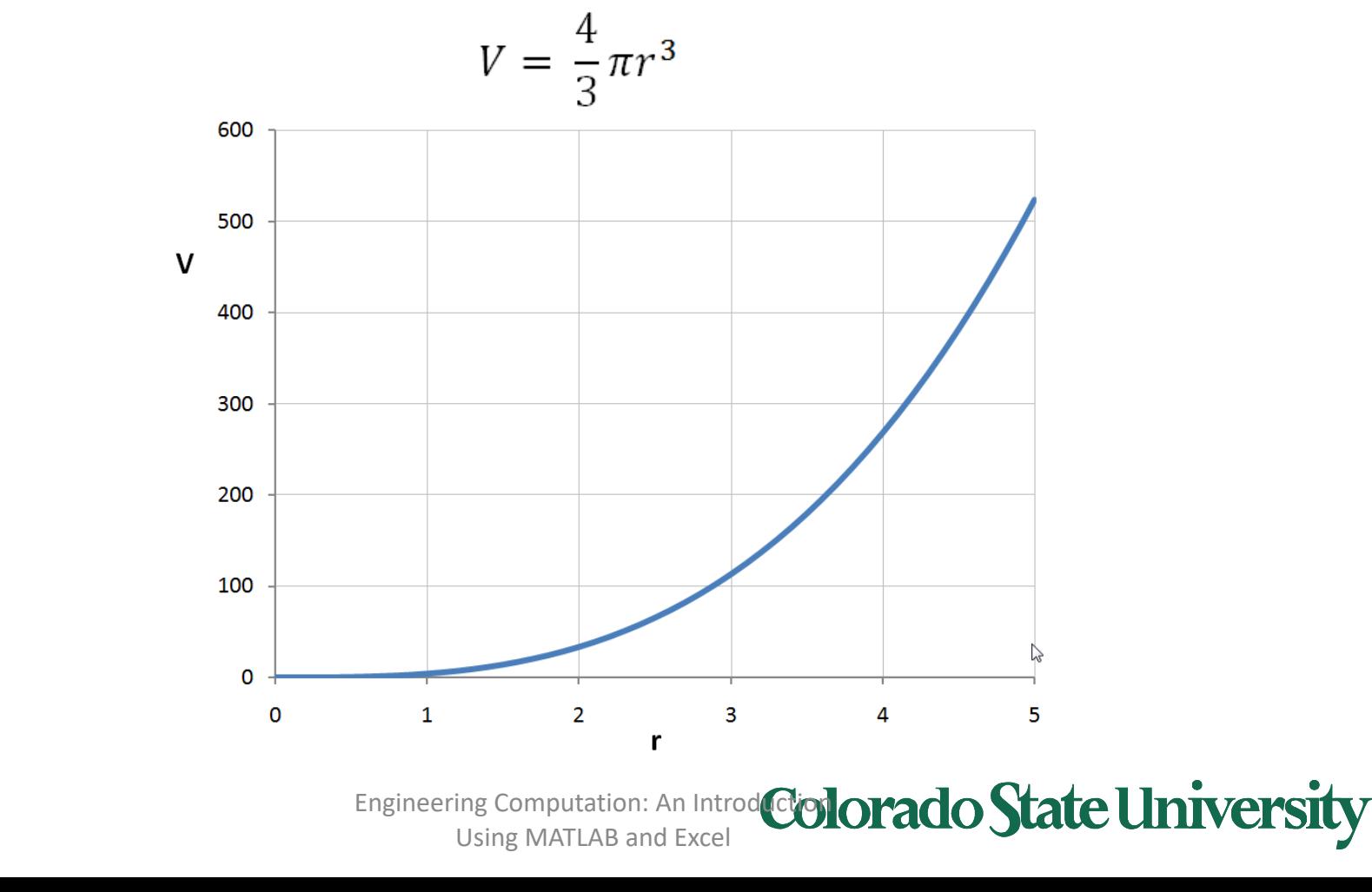

Plot:

### Power Equations

$$
V = \frac{4}{3}\pi r^3
$$

$$
\log(V) = \log\left(\frac{4}{3}\pi r^3\right)
$$

$$
\log(v) = \log\left(\frac{4}{3}\pi\right) + \log(r^3)
$$

$$
\log(V) = 3 * \log(r) + \log\left(\frac{4}{3}\pi\right)
$$

### If we plot the log(y) *and* log(x), then we have the equation of a straight line

Engineering Computation: An Introd**uctor Colorado State University** Using MATLAB and Excel

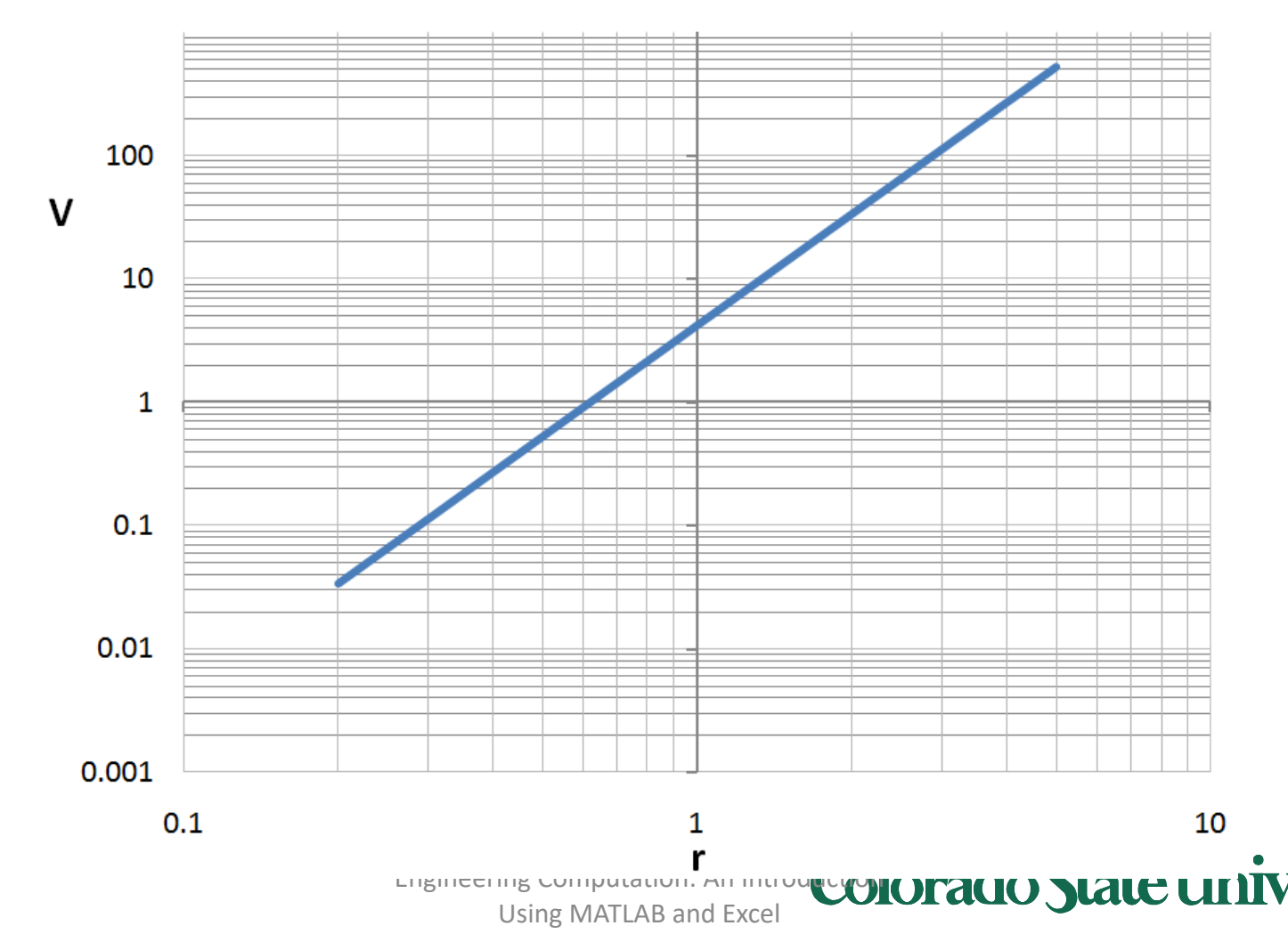

• This is called a *log-log* plot, since both axes are logarithmic

Power Equations